## Contact koppelen aan bestaande episode

Wanneer er een nieuw deelcontact wordt aangemaakt en een ICPC code wordt geselecteerd dan wordt er automatisch ook een episode aangemaakt.

Dit kan een nieuwe episode zijn of je kunt het deelcontact koppelen aan een al bestaande episode.

## **Waarom koppelen aan een al bestaande episode?**

Wanneer elk deelcontact zou worden voorzien van een nieuwe episode zou de lijst met episoden erg lang kunnen worden.

Wanneer een diagnose gerelateerd is aan een bestaande diagnose is het mogelijk om het contact te koppelen aan deze episode.

Bijvoorbeeld; Een patiënt heeft een episode T90 (Diabetes Mellitus) en komt op het consult met voetklachten. De voetklachten kunnen dan gerelateerd zijn aan de Diabetes Mellitus. Op dat moment codeert u het deelcontact met de ICPC code voor voetklachten en koppelt u het deelcontact aan de bestaande episode Diabetes Mellitus (zie onderstaand voorbeeld).

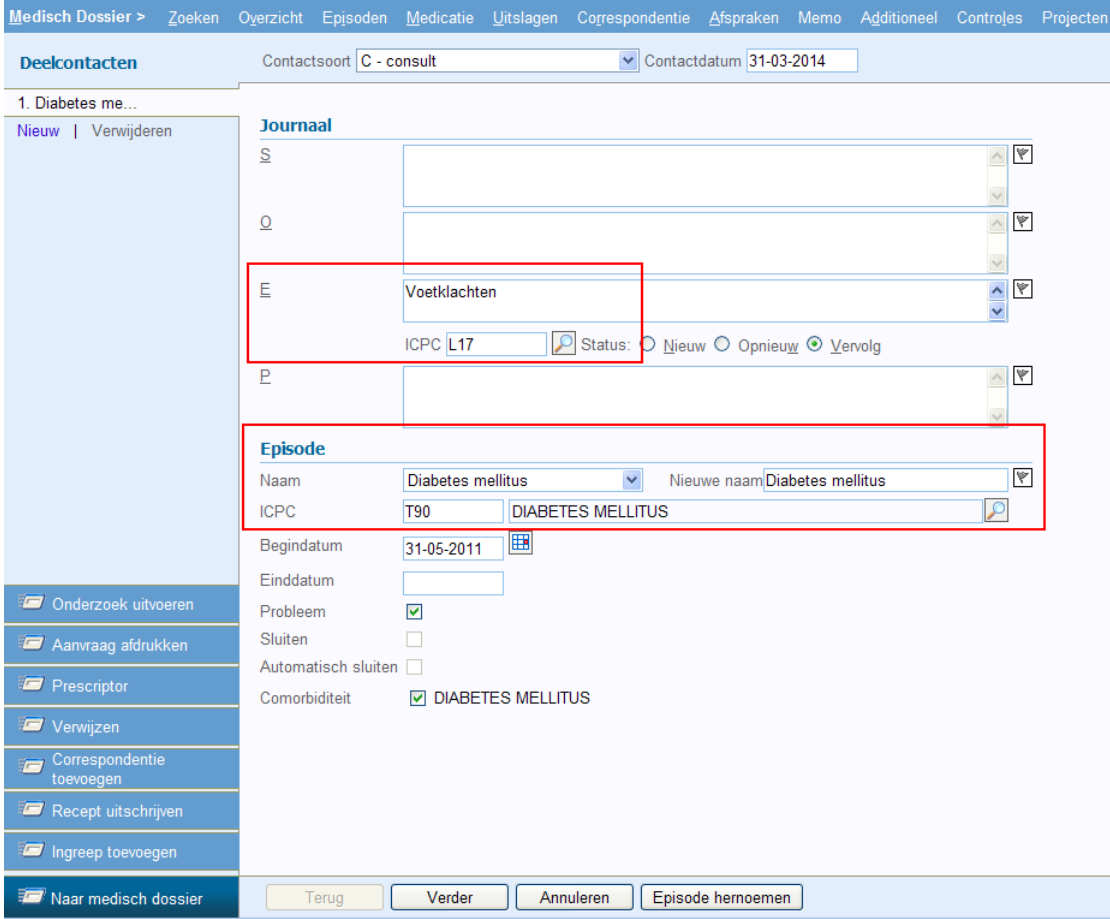

Op deze manier blijft het overzicht van de patiënt overzichtelijker dan wanneer er heel veel verschillende Episoden zijn.

Wanneer u nu naar het tabblad Episoden gaat ziet u de episode Diabetes Mellitus met achter aan de regel het aantal deelcontacten. U kunt vooraan de regel op de pijltjes klikken en dan opent een lijst met alle deelcontacten met de episode Diabetes Mellitus.

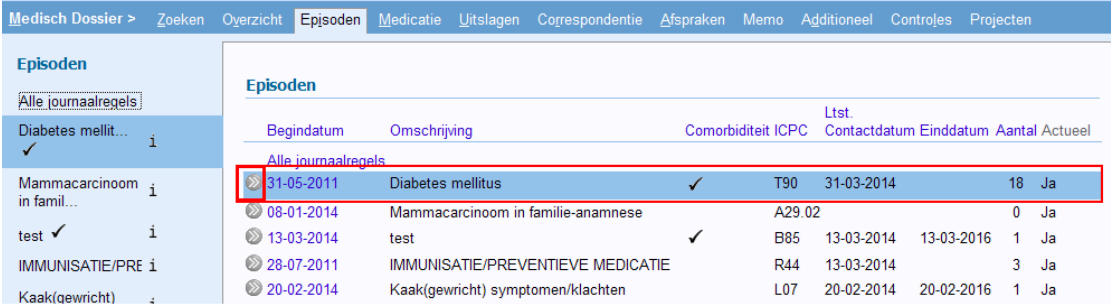